# **PROJETO E IMPLEMENTAÇÃO DA INTERFACE VISUAL DE UM SISTEMA DE NAVEGAÇÃO TERRESTRE PARA VEÍCULO**

## **Edmur Azevedo Pugliesi 1 Mônica Modesta Santos Decanini 2 Nilton Nobuhiro Imai 3**

<sup>1</sup> Faculdade de Ciências e Tecnologia - Universidade Estadual Paulista - Programa de Pós-Graduação em Ciências Cartográficas - edmur.pugliesi@pos.prudente.unesp.br <sup>2</sup> Faculdade de Ciências e Tecnologia - Universidade Estadual Paulista - Programa de Pós-Graduação em Ciências Cartográficas - monca@prudente.unesp.br <sup>3</sup> Faculdade de Ciências e Tecnologia - Universidade Estadual Paulista - Programa de Pós-Graduação

em Ciências Cartográficas – nnimai@prudente.unesp.br

### **RESUMO**

Este trabalho apresenta os resultados do projeto e da implementação da interface visual de um Sistema de Navegação Terrestre – SNT, a ser utilizado em veículo. Há diversos tipos de interface ao motorista. Um dos tipos de interface é a apresentação visual do sistema (composto de interface gráfica e mapa) em vídeo de computador. O presente trabalho preocupa-se com a apresentação de mapas em monitores de pequenas dimensões. O projeto do SNT foi realizado com base na abordagem de projeto de sistema baseado em objetos, que envolveu os componentes: domínio do problema, interação humana, gerenciamento das tarefas e gerenciamento dos dados. Procurou-se elaborar uma interface amigável com o usuário, através de botões e janelas interativas, além de funcionalidades automáticas. Para o projeto dos símbolos cartográficos considerou-se os critérios de harmonia, simplicidade e iconicidade, a fim de que se mantivesse a motivação e a atração para o uso do sistema. Para projetar as funcionalidades automáticas da navegação e do mapa utilizou-se variáveis dinâmicas e sonoras, bem como os conceitos de mapeamento dinâmico. Finalmente, os problemas do protótipo são discutidos e algumas melhorias sugeridas.

**Palavras-chave**: Projeto de Sistema, Interface Visual, Sistema de Navegação Terrestre.

# *DESIGN AND DEVELOPMENT OF VISUAL INTERFACE FOR VEHICLE NAVIGATION SYSTEM*

## **ABSTRACT**

This paper presents the results of the visual interface design and implementation for a Vehicle Navigation System - VNS. There are several types of interface. One of them is the visual display system, composed of map and graphic interface for computer screen. The current work focus on the map display for small screen. The VNS design was performed based on the object-based approach that involves the following components: problem domain, human interaction, tasks and data management. This project aimed to produce an user-friendly interface by designing buttons and interactive windows and, automatic functionalities. The cartographic symbols were designed considering harmony, simplicity and pictorial aspect criteria, in order to maintain motivation and attraction for using the system. The map and navigation tools design took into account the use of dynamic and sound variables, as well as the concepts of dynamic mapping. Eventually, the problems of the current prototype are discussed and some improvements are suggested.

**Keywords**: System Design, Visual Interface, Land Navigation System.

## **1. INTRODUÇÃO**

A popularidade dos carros resultou em três problemas importantes na pesquisa de transporte e áreas relacionadas: *congestionamento*, *poluição* e *segurança na rodovia*, GERHARDT (1993) *apud* BURNETT (1998). Algumas alternativas utilizadas para resolver esses problemas são: a presença de um passageiro acompanhante e as ferramentas existentes para ajudar os motoristas a navegar quando estiverem viajando em locais desconhecidos (sinalizações de estradas, mapas e "listas" de instruções). Porém, tais fontes de informações não são, muitas vezes, suficientes para a escolha ou a navegação da rota mais adequada. Sendo assim, novas técnicas automatizadas, denominadas *Sistema de Navegação Terrestre* e *Guias de* Rotas, pretendem otimizar a tarefa de dirigir um carro, principalmente quando o motorista se encontra em locais desconhecidos.

Nesse contexto, o presente trabalho apresenta os resultados do projeto e da implementação da interface visual de um protótipo de Sistema de Navegação Terrestre para veículo. O projeto e o desenvolvimento desse protótipo incluem as funcionalidades de um mapa dinâmico que executa operações conduzidas pelo usuário e pelo GPS (um evento externo). Foi utilizada a técnica de projeto baseado em objetos, para projetar e implementar o sistema. Os *ícones* dos botões são, em sua maioria, intuitivos e parecidos com aqueles encontrados em alguns sistemas de informação geográfica. Em termos de funcionalidades interativas que estão presentes nesta etapa, podem ser destacadas aquelas operações básicas de visualização (*pan* e *zoom*), consulta, navegação, bem como configuração das propriedades do mapa. Algumas funcionalidades automáticas que ocorrem sem a intervenção humana foram implementadas: alerta de locais de atenção e risco, que emite tanto um sinal visual sobre o mapa quanto o disparo de um alerta, mapa em movimento com veículo no centro e, ainda, veículo móvel com mapa parado.

## **2. SISTEMAS DE NAVEGAÇÃO TERRESTRE PARA VEÍCULO**

Os sistemas de navegação requerem o uso de três níveis de tarefas, MICHON (1985) *apud* LABIALE (2001): as tarefas estratégicas (com sub-tarefas de planejamento e gerenciamento da rota), as tarefas táticas (com sub-tarefa de preparação para mudar de direção como indicado) e tarefas operacionais (com sub-tarefa de realizar cada mudança de direção). Informações ao motorista podem ser fornecidas tanto na fase de *planejamento* (antes da viagem) quanto na fase de *manutenção na rota* (durante a viagem), bem como na fase de *ação* (depois da viagem), MORITA (1993).

Dentre algumas alternativas que têm sido desenvolvidas, em termos de navegação terrestre para carro, têm-se algumas interfaces aos motoristas, tais como: *Head Up Display* (STEINFELD & GREEN, 1998; BURNETT, 2000; MAYER *et al.*, 2002), *Turn-By-Turn Guidance* / *Route Guidance* (BROOKS et al., 1998; BURNETT, 1998 e 2000; LABIALE, 2001), *Voice Guidance* (JACKSON, 1994) e *Complex Map / Dynamic Map* (BURNETT, 1998 e 2000; HO e LI, 2002; PUGLIESI 2002; PUGLIESI et al., 2003*a* e 2003*b*; BAUDISCH & ROSENHOLTZ, 2003). As interfaces *Head Up Display* são aquelas que orientam os motoristas através do uso de sinais de orientação no pára-brisa do automóvel. As interfaces *Turn-By-Turn* apresentam esquemas de setas tanto para os trechos da rota planejada (MIZUTANI & SOGAWA, 1997), quanto para os locais de manobra. Esses esquemas de setas podem ser apresentados em mapas de vista ortogonal e em mapa de vista perspectiva (YOKOUCHI *et al*., 2000). Geralmente, a interface *Voice Guidance* usa utiliza somente comandos de voz. Finalmente, as interfaces baseadas em mapas (*Complex Map / Dynamic Map*) oferecem mapas de múltiplas escalas. É importante ressaltar que há, também, diversos tipos de interfaces combinadas, BURNETT (2000).

Algumas funções analisadas por MORITA (1993) nos sistemas de navegação são classificadas e destacadas nas categorias abaixo:

• **discriminação**: menu de visualização (menu base, menu suspenso); recuperação (lista de assunto, lista de nomes); entrada de informações vindas de outros locais (condições de tráfego, notícias do tempo);

• **disposição**: separa informação temática (principal) de informação da base cartográfica, possuindo: configuração apropriada de mapa; mudança de escala (maior ou menor); emparelhamento de mapas; ajuste da localização atual; recuperação da informação de tráfego; orientação de melhor rota; registro de locais (origem, destino, pontos de cruzamento); marcador de locais de interesse;

• **representação**: as informações disponíveis podem ser representadas não só visualmente, como também verbalmente. As funções são: distância; direção para todos os lados; centralização do mapa; informação de escala; rotação do mapa; mudança de página; rolagem do mapa; ocultamento de detalhes quando estiver dirigindo; distância do próximo cruzamento; mapa detalhando interseções; direção de rota recomendada; opções de visualização para dia e noite;

• **instrução**: algumas poucas funções verificadas foram: mostrar a direção a ser tomada; mostrador de locais; destaque de sinais; sonante de alarme; guia de narração.

Uma recente pesquisa americana sobre distrações na direção de veículos realizada por STUTTS *et al.* (2003), mostra que a maioria dos acidentes de trânsito ocorre por causa da atenção voltada a algum objeto, pessoa ou evento do lado de fora do veículo e, em segundo e terceiro lugares estão a atenção voltada ao ajuste de aparelhos de som (CD e rádio) e a atenção voltada ao passageiro. Vários pesquisadores afirmam que os sistemas de informação ao motorista podem induzir colisões (GREEN, 2000*a*; TSIMHONI & GREEN 2001). De acordo com GREEN (2000*b*), em termos de segurança, aplicações de *telemática* podem (1) exigir excesso de *demanda visual* podendo distrair os motoristas da

direção na rodovia, (2) exigir excesso de *demanda cognitiva*, o que interfere na atenção dos motoristas, (3) requerer *atenção imediata*, anulando a direção. Diversas propostas têm sido pesquisadas a fim de reduzir esses riscos (GREEN, 2000*a*; BURNETT, 2000). GREEN (2000*b*) aponta a necessidade de verificar a facilidade de uso dos sistemas durante o projeto. Assim, os sistemas devem ser analisados e avaliados antes de serem colocados em linha de produção e em uso. De acordo com GREEN (2000), em termos de usabilidade, deve ser verificado se a informação pode ser vista ou ouvida rapidamente, se é entendida de acordo com o nível de conhecimento do usuário, se as decisões podem ser tomadas facilmente e sem erro, além de verificar se o mapa pode ser interpretado com mínimo esforço. Segundo BURNETT (2000) a usabilidade (eficácia, eficiência e satisfação) é um dos fatores mais importantes na navegação a carro.

## **3. PROJETO CARTOGRÁFICO E ANIMAÇÃO**

Para ROBINSON *et al* (1984) o projeto gráfico é uma parte vital da cartografia porque requer uma comunicação efetiva dos vários sinais (representações geométricas, cores, letras etc.) modulados e representados cuidadosamente. Os objetivos do projeto cartográfico para sistemas de navegação estão relacionados com a representação dos diversos elementos geográficos, que devem ser mostrados na tela de um computador de forma clara e, portanto objetiva, expressando interesses dos viajantes em relação a uma determinada estrada, PUGLIESI (2002).

Um produto cartográfico final e adequado deve ser gerado considerando-se um conjunto de variáveis: as *variáveis interdependentes*, a *representação cartográfica* e o *layout*, BOS (1984), OXTOBY & VAN De WORM (1986) e KEATES (1989) apud DECANINI & IMAI (2001). De acordo com KEATES (1989) apud DECANINI & IMAI (2001), as variáveis (*área geográfica, forma, informação geográfica, escala e projeção*) estão intrinsecamente ligadas entre si e a decisão sobre uma tem efeito sobre a outra. Portanto, devem ser definidas no início do projeto, tendo sempre o propósito como elemento norteador do processo de escolha. A representação cartográfica forma o corpo da representação gráfica do assunto mapeado (isso inclui a seleção das variáveis visuais e das convenções cartográficas, bem como a especificação dos símbolos e dos fontes).

Com o advento dos recursos de animação computacional, tem-se um novo produto: o mapa animado. Mapas *animados* são caracterizados pela mudança contínua ou dinâmica de fenômenos espaciais, SLOCUM (1999). Do ponto de vista da abordagem funcional, MACEACHREN (1995) classifica os mapas da seguinte forma: *mapas visuais estáticos*, *mapas visuais dinâmicos* e*, mapas áudiodinâmicos*.

Em termos de mapas dinâmicos, considera-se o estudo feito por DIBIASE *et al*. (1992), que propuseram três *variáveis dinâmicas* para mapeamento: *duração*, *intervalo de mudança* e *ordem*, MACEACHREN (1995). MACEACHREN (1995) complementa outras três: *momento no tempo*, *freqüência* e, *sincronização*. Os *mapas áudios dinâmicos* tratam de representações através do uso de *som*. KRYGIER (1994) *apud* MACEACHREN (1995) e SLOCUM (1999) identifica um grande intervalo de variáveis de sons para representar dados espaciais e os divide em *sons realísticos* (*narração* e *sons mímicos*) e *sons abstratos* (*localização*, *volume*, *grau de agudeza* (*picth*), *registro*, *timbre*, *duração*, *taxa de variação*, *ordem*, *máximo/mínimo – attack / decay*). BLOK (1999) define três conceitos importantes para mapeamento dinâmico: cintilação (*aparecimento* e *desaparecimento*)*, mutação* (nominal ou crescimento / decrescimento) e *movimento* (ao longo da trajetória ou deslocamento de fronteira). Esses recursos vêm sendo aplicados a diversos contextos e propósitos, ROBBI (1999), HO & LI (2002), PUGLIESI (2002), PUGLIESI *et al*. (2003*a*) e BAUDISCH & ROSENHOLTZ (2003).

MACEACHREN (1995), afirma que "...é provavelmente verdade, num mapa dinâmico, que as coisas que mudam atraem mais a atenção que coisas que não mudam e coisas que se movem, provavelmente, atraem mais a atenção que coisas que mudam de lugar.". A partir dessa afirmação pode-se entender que a animação chama a atenção mais rapidamente que a representação estática. Além disso, os resultados de um experimento de BROWN et al. (1989) indicam que um sinal auditivo pode ser utilizado para substituir sinais tradicionalmente apresentados na modalidade visual, quando realizando tarefas de busca visual. Portanto, MACEACHREN (1995) sugere o uso integrado das diversas variáveis visuais, dinâmicas e sonoras para produzir sinais de comunicação individual e sinais de comunicação em conjunto para mapas. Isso pode ser importante para um veículo de SNT, pois a direção do veículo requer muita atenção do motorista que, devido a isso, nem sempre poderá estar realizando tarefas de buscas visuais no mapa.

## **4. PROJETO DE SISTEMA**

A modelagem trata do delineamento de um modelo preciso e compreensível do mundo real. Este trabalho é resultado da implementação de um modelo de sistema, o qual utilizou a *metodologia orientada a objetos*, diferente do enfoque tradicional, *baseada em funções*. RUMBAUGH (1994) entende que a análise orientada a objetos tem como propósito modelar o sistema do mundo real de uma forma que

possa ser compreendida claramente. Em PUGLIESI (2002) e PUGLIESI *et al.* (2003) podem ser encontrados os modelos estático, dinâmico e funcional do SNT.

RUMBAUGH (1994), entende o projeto como uma estratégia de alto nível para resolver o problema e elaborar uma solução. A fase de projeto é o momento de incluir decisões sobre a organização do sistema em subsistemas. COAD & YOURDON (1993) vêem o projeto como a elaboração de protótipos que são utilizados para demonstração funcional e obtenção de críticas dos usuários. O simples fato de trabalhar com desenhos de retângulos na fase da análise não é suficiente, e por isso, o desenvolvimento de um protótipo elimina as partes complicadas.

As fases do projeto de sistema, definidas por COAD & YOURDON (1993) são: componente domínio do problema, componente interação humana, componente gerenciamento de tarefas e componente gerenciamento dos dados.

### 4.1 COMPONENTE DOMÍNIO DO PROBLEMA

O componente domínio do problema trata do aperfeiçoamento da etapa de análise orientada a objetos. A elaboração dessas melhorias tem a finalidade de manter o projeto e a programação organizados de modo que se pareçam com o domínio do problema real. Alguns critérios para aperfeiçoamento dos resultados da análise, sugeridos por COAD & YOURDON (1993), são:

- **Reutilização** das classes de projeto e implementação de outras aplicações;
- **Agrupamento** das classes específicas;
- **Acomodação** do nível de herança suportado;
- **Compatibilidade** com o Componente Gerenciamento de Dados;
- **Acréscimo** de componentes de nível mais baixo;

#### 4.2 COMPONENTE INTERAÇÃO HUMANA

Este componente tem como resultado o projeto da interação humana e seus detalhes, utilizando a *prototipagem*, através da elaboração de janelas e relatórios, permitindo capturar a forma que o usuário conduzirá o sistema. COAD & YOURDON (1993) preocupam-se com as emoções e percepções mentais das pessoas que utilizarão o sistema, já que esse resultado pode ser positivo ou negativo. Além disso, a cultura da empresa também pode sofrer influência e até mudar, e as repostas podem ser sentimentos de: pavor, raiva, exasperação, constrangimento; tédio; criatividade, satisfação. COAD & YOURDON (1993) propõem uma tática para projetar esse componente com base nas seguintes etapas:

• **Classificação das pessoas**: sugere-se estudar as pessoas que utilizarão o sistema, observando *empaticamente* o trabalho delas, lembrando que a vida dessas pessoas será influenciada pelo projeto do sistema, tanto para melhor quanto para pior. É aconselhável classificar as pessoas da seguinte forma:

- o Nível de conhecimento: iniciante, intermediário e avançado;
- o Nível na organização: executivo, diretor, supervisor, auxiliar;
- o Associação em diferentes grupos: funcionário, cliente.
- **Descrição das pessoas e seus cenários de trabalho**:
	- o Quem (exemplo: motorista comum ou um viajante, etc);
	- o Propósito (exemplo: viagem turística, comercial, etc);
	- o Características (exemplo: idade do usuário, instrução, limitações, etc);
	- o Fatores críticos para o sucesso (exemplo: rápida transmissão de informação, etc);
	- o Nível de conhecimento para o trabalho (exemplo: iniciante, intermediário, avançado, etc);

o Cenários de trabalho (exemplo: o motorista visualiza a posição do veículo no mapa, dentro do veículo em movimento, etc).

• **Projeto da hierarquia de comando**: sugere-se estabelecer uma hierarquia dos comandos iniciais, utilizando janelas e barras de menus e apresentando uma série de ícones que executam ações.

• **Projeto da interação detalhada**: projetam-se termos consistentes; poucos passos com os clique do mouse; minimização de tempo necessário para obtenção dos resultados; informação ao usuário sobre a situação da operação que está sendo executada; informação de resposta ao usuário sobre a finalização da operação; operações de desfazer e refazer; não permitir que certas informações fiquem por conta somente da lembrança do usuário; minimização do tamanho da documentação do sistema; cuidado com o aspecto e a sensação, propiciando prazer e encanto na utilização do sistema, lembrando sempre que as pessoas usam mais aquilo que mais as agrada. Para cuidar do aspecto, COAD & YOURDON (1993) sugerem que sejam aplicados princípios do projeto gráfico, enquanto que a sensação pode ser resolvida consultando as pessoas.

• **Projeto das interfaces gráficas**: a interface gráfica com o usuário, GUI, projetada envolvendo o tipo de sistema operacional, *Windows* neste caso. Aqui, são definidos os *fontes* da GUI (nome do fonte, tamanho, estilo); o sistema de coordenadas da GUI (a origem pode estar no canto superior esquerdo ou inferior esquerdo) e as dimensões e a resolução do vídeo utilizado.

## 4.3 COMPONENTE GERENCIAMENTO DE TAREFAS

A tarefa pode ser considerada como um fluxo de atividades. Ela tem a vantagem de simplificar o projeto e a codificação de comportamentos dos objetos. No processo de gerenciamento de tarefas procura-se dividi-las para facilitar o projeto e a codificação de tarefas que podem acontecer ao mesmo tempo ou independentemente:

• **Tarefas dirigidas por eventos**, usada para comunicação com outro dispositivo, subsistema, sistema etc. Uma tarefa pode ser projetada para executar um evento a partir do recebimento de alguma informação proveniente de um local reservado. A área de armazenamento temporário pode ser compreendida como esse local;

• **Tarefas dirigidas por tempo**, consideram o processamento num intervalo de tempo especificado. Alguns dispositivos podem precisar de aquisição e controle de dados. Um *timer* pode ser programado para disparar um evento no momento que o tempo marcado ocorre. Isso é importante porque consome baixíssimo recurso de processamento;

• **Tarefas prioritárias e críticas**, estabelecem as necessidades de baixa e alta prioridade. Podem ser divididas em tarefas de alta prioridade, baixa prioridade e altamente crítica;

• **Identificação de coordenadores**, é utilizada para orientar e agrupar tarefas de tamanho menor em outras de tamanho maior.

• **Definição de cada tarefa** especificando o significado de cada uma delas, nomeando-as e descrevendo-as. É importante definir se são dirigidas por evento ou por tempo. Para a primeira é definido o evento que a dispara; na segunda, o intervalo de tempo que a tarefa ocorre. Também podem ser definidas as comunicações entre as tarefas, inclusive de onde ela obtém os valores (área de armazenamento temporário) e para onde os envia (símbolo de veículo no mapa).

### 4.4 COMPONENTE GERENCIAMENTO DOS DADOS

Fornece a base necessária para a manipulação de objetos de um sistema de gerenciamento de dados. O componente gerenciamento dos dados trabalha as abordagens de *arquivos simples*, no qual os dados são arquivos rudimentares; *banco de dados relacionais*, onde se aplica a teoria relacional e; *banco de dados orientado a objetos*.

Um banco de dados orientado a objetos de uma linguagem de programação orientada a objetos proporciona uma abordagem de objetos persistentes, na qual os objetos podem continuar existindo mesmo após o encerramento do programa, tendo o seu estado armazenado em um meio físico (no disco rígido do computador). Os valores podem ser salvos e depois uma cópia dele pode ser criada. Assim o objeto salvo, inclusive com seu identificador interno, pode ser recuperado do seu estado de armazenamento, resultando em uma cópia idêntica daquele que existia.

#### **5. RESULTADOS**

O SNT foi desenvolvido em Visual Basic 6.0 com bibliotecas de objetos de mapa, MapObjects 2.1. O projeto cartográfico do mapa dinâmico, a modelagem do sistema e do mapa dinâmico, e a modelagem da base de dados encontram-se em PUGLIESI (2002) e PUGLIESI *et al.* (2003*a*). Além disso, os requisitos funcionais básicos do mapa dinâmico estão disponíveis em PUGLIESI (2002) e PUGLIESI *et al.* (2003*b*).

Com relação ao componente domínio do problema, o critério de utilização de classes de projeto de outras aplicações permitiu o uso das classes implementadas em Visual Basic que estavam disponíveis no site da empresa ESRI (http://arcscripts.esri.com). Essas classes são responsáveis pelo acesso aos dados recebidos do GPS (classes: GSV.cls, GGA.cls, RMC.cls e GSA.cls), no formato NMEA. Outra classe reutilizada foi aquela de extração de elementos individuais (por exemplo, a extração de um nome) a partir de uma lista de elementos (classe: CParseUtils.cls). A vantagem de reutilizar códigos é que torna desenvolvimento da aplicação mais rápido. Em relação ao critério de acréscimo de componentes de baixo nível, foram utilizadas as classes de objetos de mapas da biblioteca MapObjects – ESRI. O critério de compatibilidade do componente de domínio do problema com o componente de gerenciamento de dados, além do critério de agrupamento das classes específicas foram apresentados em Pugliesi (2002) e Pugliesi et al (2003*a*), por meio do modelo de dados do sistema e da base cartográfica. O critério de acomodação do nível de herança foi modelado, porém não foi implementado, pois o compilador Visual Basic 6.0 não oferece todos os recursos necessários para implementação de classes de objetos.

No componente de interação humana a etapa de classificação das pessoas será realizada no processo de avaliação do sistema. Será analisado e avaliado o nível de conhecimento das pessoas que utilizarão o sistema, permitindo identificar suas experiências com mapas em papel e em computador, além da sua habilidade com mapa de sistema de navegação na direção de um carro e suas características pessoais (idade, sexo, profissão, etc). Na etapa de descrição das pessoas e seus

cenários de trabalho, considerou-se o uso desse sistema de navegação para automóveis de passeio, os quais poderão ser utilizados para viagens turísticas, comerciais, etc. O fator crítico para o sucesso desse sistema é que haja rápida transmissão de informação para geração de conhecimento espacial e a possibilidade de tomadas de decisão com segurança.

No projeto da hierarquia de comando, a localização das operações básicas de exploração do mapa podem ser realizadas no primeiro momento em que o sistema é carregado. A barra de botões contém ferramentas de *zoom* e *pan*, localizadas a esquerda; em seguida podem ser acessadas as ferramentas de propriedades básicas do mapa (mapa móvel ou veículo móvel, visão diurna ou noturna, vista ampliada ou reduzida e legenda), além da ferramenta de iniciar a navegação. Um outro conjunto de botões pode ser acessado. Nesse outro conjunto, encontram-se as ferramentas de medição, identificação de coordenadas, identificação de elementos no mapa, configuração do mapa e da navegação (alerta de locais de atenção e risco), etc.

No projeto da interação detalhada foram projetadas janelas simples de um único nível para operações de configuração e seleção. Somente as janelas de legenda e de configuração do mapa possuem "abas" que facilitam o acesso aos itens. No momento em que o sistema é ativado ou colocado em modo de espera ("navegação interrompida") ou cancelado, o título da janela principal do mapa mostra a situação da navegação ("Navegação ativada" ou "Navegação interrompida" ou "Navegação cancelada"). Uma barra de informação ("barra de *status*"), localizada na parte inferior da janela informa a escala atual do mapa e alguns botões mudam o ícone de ponteiro para outro que corresponda a operação de exploração no mapa. Os ícones dos botões foram aproveitados da biblioteca MapObjects e do Windows 2000. Outros ícones foram criados no editor de ícones do compilador C++ Builder 4.0 – Borland. Os símbolos cartográficos de dimensão pontual, projetados por PUGLIESI (2002), são todos pictóricos e mantiveram a forma gráfica (perfil e função), KEATES (1989).

No projeto das interfaces gráficas, as janelas do sistema atual foram projetadas para o sistema operacional Windows 2000 e desenvolvidas em Windows XP. Na fase atual não foram realizados os testes de compatibilidade dos modelos de sistemas operacionais da Microsoft (Windows XP no qual ocorre o desenvolvimento e Windows Pocket PC 2003 no qual será implantado o sistema, em *palmtop* iPAQ/Compaq). O sistema atual está sendo desenvolvido em compilador Visual Basic 6.0 com bibliotecas ActiveX do MapObjects 2.1. Esses códigos serão migrados para Visual Basic .NET, utilizando o SDK para Windows Mobile 2003 do Pocket PC e o emulador de imagens para Pocket PC do Windows Mobile 2003. Com relação aos fontes da interface gráfica com o usuário definiu-se o *Arial*, tamanho 10. De acordo com as características do *palmtop* em questão, a dimensão do vídeo é de aproximadamente 7,0 x 5,3 cm (horizontal/vertical), enquanto que a resolução é de 240 x 320 pontos por polegada (horizontal/vertical).

No componente gerenciamento de tarefas, destaca-se como tarefa dirigida por evento o GPS que envia a posição do veículo para uma "área de armazenamento temporário" do sistema operacional. Assim, é possível que uma tarefa dirigida por tempo controle o acesso a essa área que contém os dados vindos do GPS, solicitando que as classes responsáveis pela extração das informações de interesse executem os seus serviços. Com relação aos serviços executados pelo sistema, algumas tarefas prioritárias serão implementadas de tal maneira que o motorista não realize operações sobre o mapa enquanto estiver dirigindo o veículo. Quanto às operações realizadas no mapa, as tarefas prioritárias, definidas no projeto atual são: a visualização da posição do veículo no mapa e o alerta para os locais de atenção e risco. A definição das tarefas mais importantes está apresentada em PUGLIESI (2002).

No componente gerenciamento dos dados o banco de dados foi modelado utilizando a técnica de modelagem de objetos (RUMBAUGH, 1994), e foi implementado como objetos, graças aos recursos disponíveis na biblioteca de objetos de mapa – MapObjects 2.1. O banco de dados utilizado para esse sistema foi o Data Access Objects – DAO – versão 3.5.

## 5.1 CONFIGURAÇÃO GERAL DO SNT

A configuração inicial de alguns aspectos da interface do sistema é estabelecida a partir de um arquivo de configuração/inicialização, o qual estabelece a forma com que os itens de mapa e de sistema foram configurados na última utilização (Figura 1). Depois que o sistema estiver carregado, o mapa é apresentado com contexto para a região mapeada, mostrando os temas definidos no projeto cartográfico do SNT, PUGLIESI (2002). Quando o sistema lê o arquivo de configuração, considera somente aquelas informações que estão dentro dos colchetes. Por exemplo: a linha que contém os colchetes [] será avaliada pelas funções do sistema. Caso a palavra-chave seja IMAGEM, as funções específicas para configurar a imagem serão chamadas, caso a palavra-chave seja PONTO, funções específicas serão invocadas, e assim por diante. O tema que define a extensão do mapa (REFERENCIA) é o primeiro a ser carregado. A ordem de entrada dos temas é importante para que alguns não se sobreponham aos outros. Por isso, a imagem vem em primeiro lugar. Em seguida vêm os temas de polígono e depois, os temas de linha. Finalmente, são adicionados os temas de ponto. A figura 1 (a) e (b) mostra o conteúdo do arquivo de projeto de configuração/inicialização da interface do sistema.

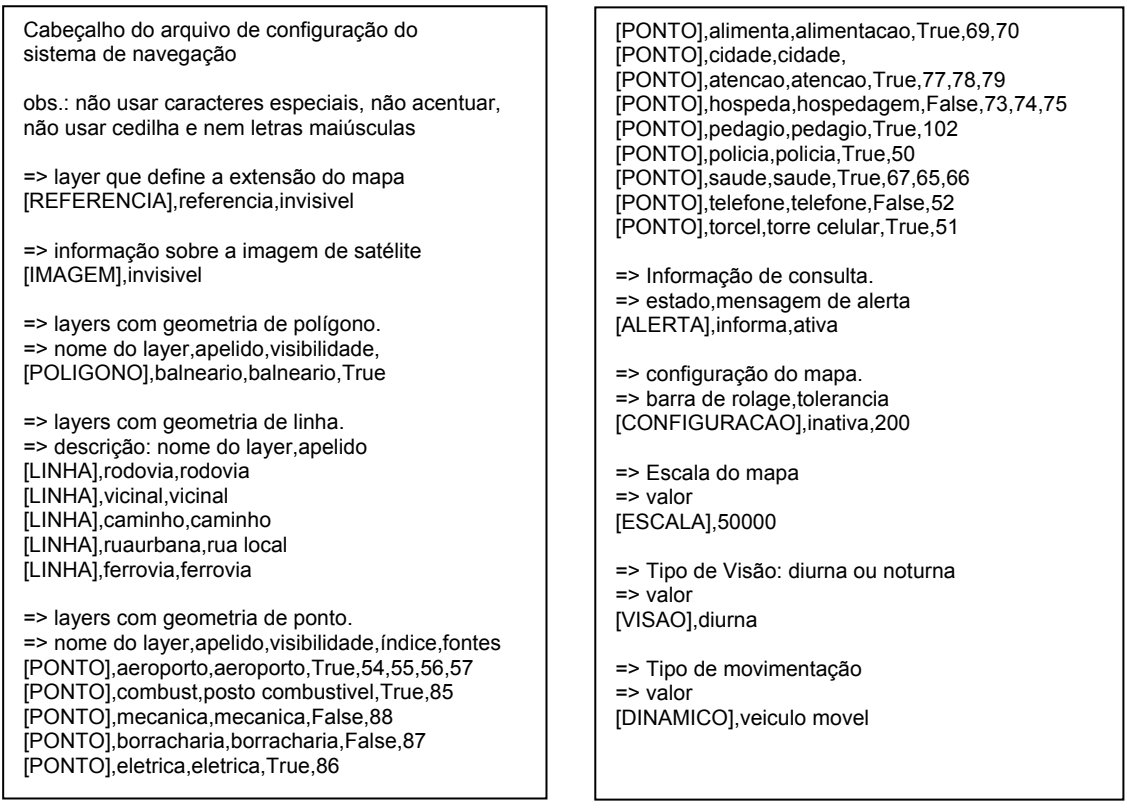

 $(a)$  (b)

Figura 1 – Arquivo de configuração da interface do sistema

Cada linha que possui colchetes [] é entendida, pelo compilador, da seguinte forma:

• [IMAGEM]: recebe o estado de visualização (visível ou invisível). A verificação da existência de alguma imagem na base de dados fica por conta das funções do veículo, como definidas em Pugliesi (2002) e Pugliesi et al. (2003);

• [POLIGONO] e [LINHA]: recebe o nome do tema que está na base de dados, um apelido para ele e o estado de sua visualização;

• [PONTO]: recebe o nome do tema que está na base de dados, um apelido para ele, o estado de visualização e os índices para o arquivo de fontes *TrueType*, os quais representam os elementos geográficos do mapa;

• [ALERTA]: recebe a configuração para informar, visualmente, os locais de atenção (informa ou não informa) quando o veículo estiver passando em algum deles, e o estado da mensagem sonora (ativada ou desativada) que será disparada junto com a mensagem visual;

• [CONFIGURACAO]: recebe o estado da barra de rolagem do mapa (ativada ou desativada) e a tolerância para identificação de elementos do mapa;

• [ESCALA]: recebe a escala do mapa;

• [VISAO]: recebe o tipo de visão (diurna ou noturna);

• [MOVIMENTO]: recebe o estado de movimentação (ou veículo móvel, indicando que o mapa fica parado e o veículo se movimenta sobre ele; ou mapa móvel, indicando que o veículo permanece no centro e o mapa se movimenta).

## 5.2 FERRAMENTAS DE NAVEGAÇÃO DO SNT

A tabela 1 apresenta os botões que invocam as operações do sistema e do mapa. Os ícones de cada botão podem ser localizados tanto na biblioteca MapObjects quanto no Windows. Cada um desses botões, bem como suas funcionalidades será descrito ao longo deste trabalho.

| <b>Botão</b>      | Descrição                                                          |
|-------------------|--------------------------------------------------------------------|
| Ą.                | Ponteiro: desativa as demais funções.                              |
| $\mathbf{\Theta}$ | Zoom mais: aumenta o nível de visualização do mapa.                |
| ৭                 | Zoom menos: diminui o nível de visualização do mapa.               |
| ₹ఌ                | Move mapa: movimenta o mapa.                                       |
| 유                 | Mapa dinâmico: seleciona mapa móvel ou veículo móvel.              |
| 癵                 | Visão: seleciona a visão diurna ou noturna.                        |
| 6                 | Vista: seleciona a escala ampliada ou reduzida.                    |
| 燹                 | Legenda: apresenta a legenda do sistema.                           |
| 骞                 | Ativa a navegação.                                                 |
| 零                 | Interrompe a navegação.                                            |
| 謇                 | Cancela a navegação.                                               |
| ►                 | Muda a barra de ícones – botões.                                   |
| 부                 | Distância: cálculo de distância.                                   |
| x,y               | Posição: recuperação de uma posição no mapa.                       |
| $\mathbf{P}$      | Identificação: descreve elementos do mapa.                         |
| ℱ                 | Configuração do sistema: configura elementos do mapa e do sistema. |
| 疊                 | Histórico: permite visualizar a navegação de uma rota percorrida.  |
| ➊                 | Ajuda: auxílio de utilização do sistema.                           |
| ×                 | Fechar tudo: encerra a aplicação.                                  |

Tabela 1 - Botões das funcionalidades do sistema

As ferramentas apresentadas permitem ao motorista utilizar funções básicas de localização, identificação e medição de distâncias, assim como ativar e desativar certos elementos da legenda possibilitando fazer um prévio reconhecimento do roteiro de sua viagem, bem como acompanhar a sua navegação. As funcionalidades são descritas a seguir:

**Zoom mais**: permite aumentar o nível de visualização (aumentando a escala do mapa) de uma determinada região de interesse. Pressionando-se o mouse sobre o local de interesse, arrastando e liberando depois de definido o retângulo transparente, obtém-se o resultado, figura 7.53 (a) e (b).

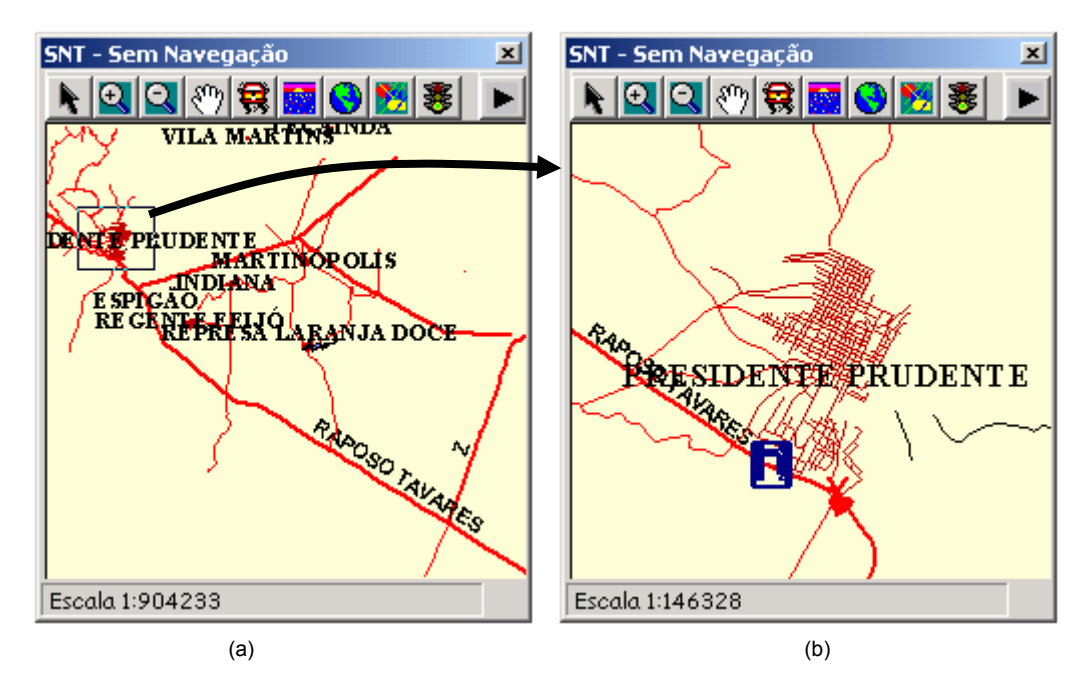

Figura 2 – Aumentando o nível de visualização

**Zoom menos**: diminui o nível de visualização de uma determinada região. Pressionando-se o mouse (ou a caneta) sobre o local de interesse e liberando-o em seguida obtém-se o afastamento da região.

ং™া **Move mapa**: "arrasta" o mapa na tela do computador. Pressiona-se o mouse sobre o mapa, arrasta-o para o local que deverá ser visualizado, liberando-o em seguida. Na figura 3 (a) e (b), o mapa foi arrastado para o lado superior esquerdo.

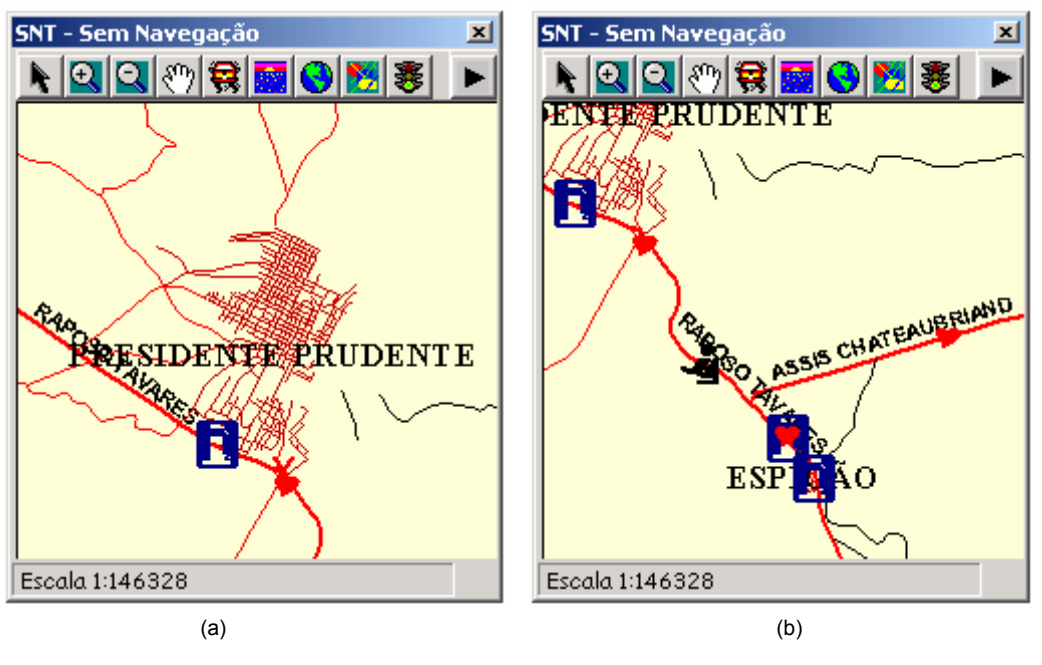

Figura 3 – Movendo o mapa manualmente

 $\mathbb{R}^2$ **Identificação**: identifica temas do mapa, permitindo recuperar informações sobre os seus valores de atributos. Conforme figura 4 (a), pressionando-se e liberando o mouse sobre o tema de interesse, aparecerá a janela para seleção dos temas, figura 4 (b). Escolhendo um tema, os valores de seus atributos serão mostrados na parte inferior, janela 5 (a). Caso o tema tenha alguma imagem associada, um botão chamado *Imagem* estará visível; clicando no nome *Imagem*, uma imagem será exibida, como mostra a figura 5 (b).

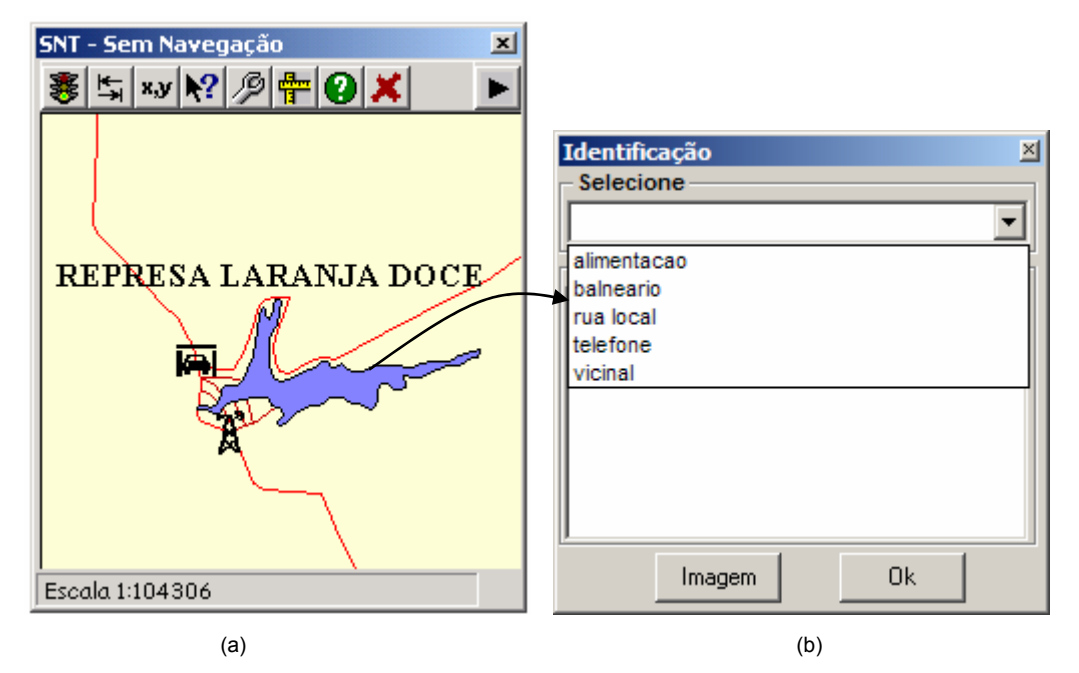

Figura 4 – Identificando elementos

Alguns botões estão presentes na janela de visualização da imagem, com os quais pode-se realizar operações de *zoom mais*, *zoom menos*, *pan* e *visualização da extensão total*.

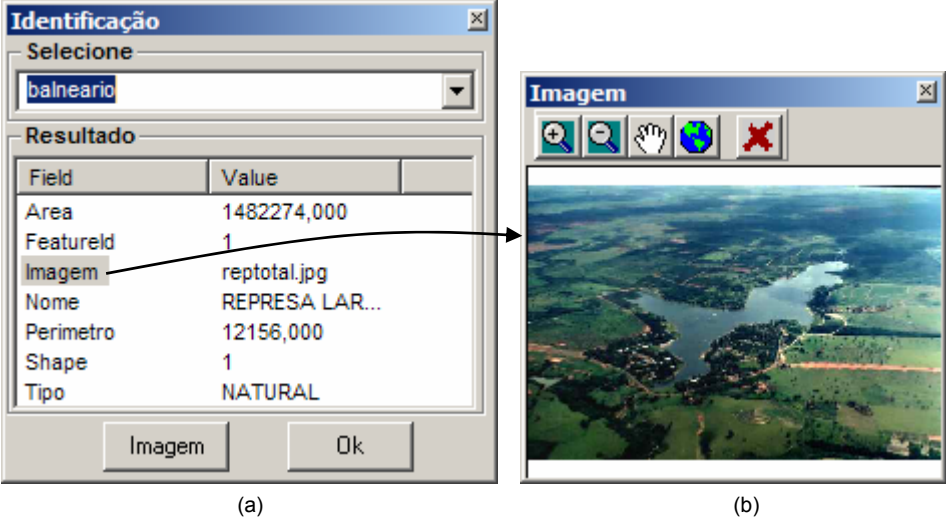

Figura 5 – Visualizando uma imagem - local turístico

**Histórico de Rotas**: contém a descrição das rotas percorridas. Elas podem ser desenhadas no mapa, podem ser apagadas e "carregadas" simplesmente para visualizar uma navegação já efetuada. A figura 6 mostra a janela de histórico de rotas. A rota desejada deve ser selecionada na lista e, em seguida pode ser desenhada.

Pode-se notar, na figura 7 (a) e na figura 7 (b) que a extensão do mapa foi exibida para a extensão da rota selecionada. Isso ocorre depois de clicado no botão *Desenhar*, figura 6. Depois de desenhada, a rota fica carregada no mapa. Caso a navegação seja ativada, continuará sendo exibida e o veículo também será mostrado. Para apagá-la do mapa, a janela *Histórico de rotas* deve ser acessada novamente e o botão *Apagar* deve ser clicado. Caso seja utilizada somente para simulação da navegação e não para desenho, pode-se utilizar o botão *Carregar.* Depois que a rota estiver carregada, a navegação pode ser iniciada.

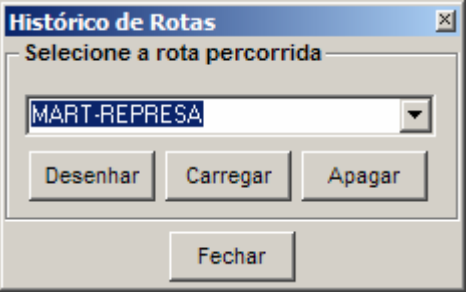

Figura 6 – Histórico de rota

**Ativa a navegação**: inicia a navegação mostrando o mapa para a região que o veículo se encontra, com escala aproximada de 1:50.000. A figura 8 (a) mostra a navegação ativada em visão diurna e a figura 8 (b) mostra a navegação ativada em visão noturna.

**Visão**: permite que o motorista escolha uma configuração de mapa dependendo das condições de luminosidade do ambiente. As figuras 8 (a) e 8 (b) mostram o resultado da seleção feita quando trocado o tipo de visão, figura 9.

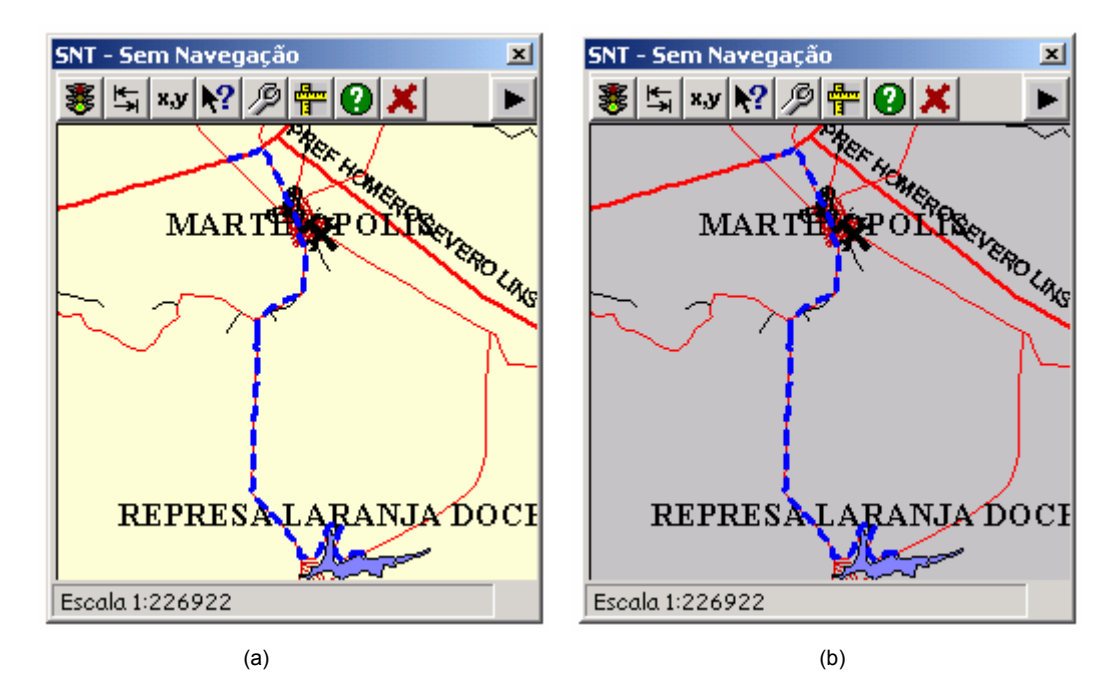

Figura 7 – Resultado do desenho de rota

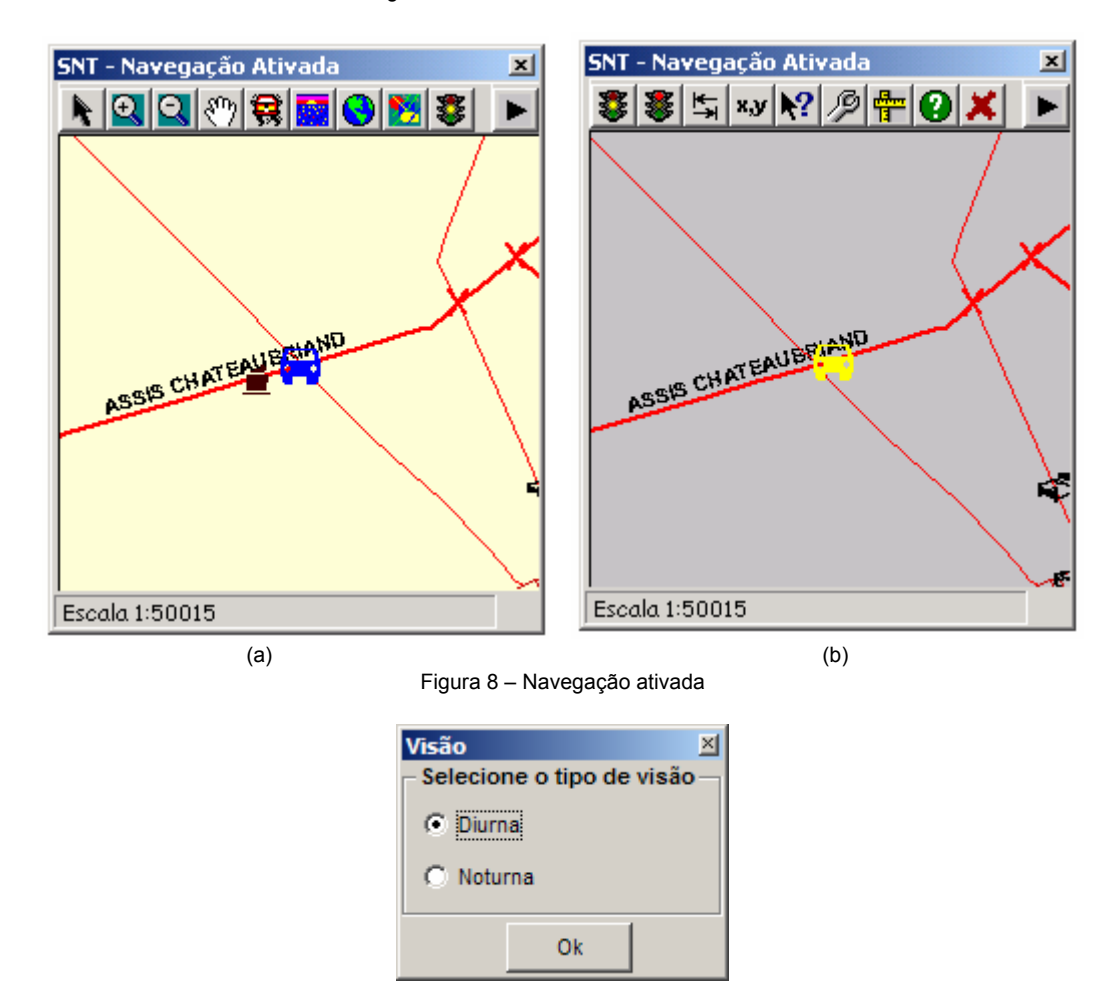

Figura 9 – Selecionando o tipo de visão

**Mapa dinâmico**: a opção de *mapa móvel* é utilizada para manter o símbolo de veículo no centro do mapa, enquanto o mapa se desloca para os lados. Já a opção de *veículo móvel* permite ao veículo se deslocar sobre o mapa parado. A figura 10 mostra a janela de configuração do mapa dinâmico.

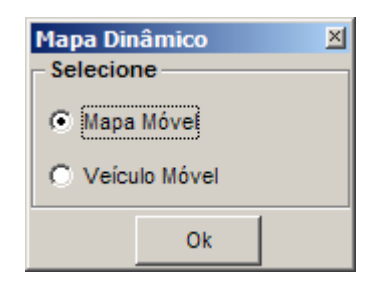

Figura 10 – Selecionando funções de mapa e veículo dinâmico

A figura 11 (a) mostra o resultado da escolha de *mapa móvel*, no qual o símbolo de veículo permanece no centro e o mapa se movimenta para os lados. A figura 11 (b) mostra a opção de *veículo móvel* na qual o mapa fica parado e o símbolo de veículo se movimenta sobre ele até encostar próximo à borda. Quando o símbolo de veículo encosta próximo da borda, o símbolo e o mapa são deslocados para o centro.

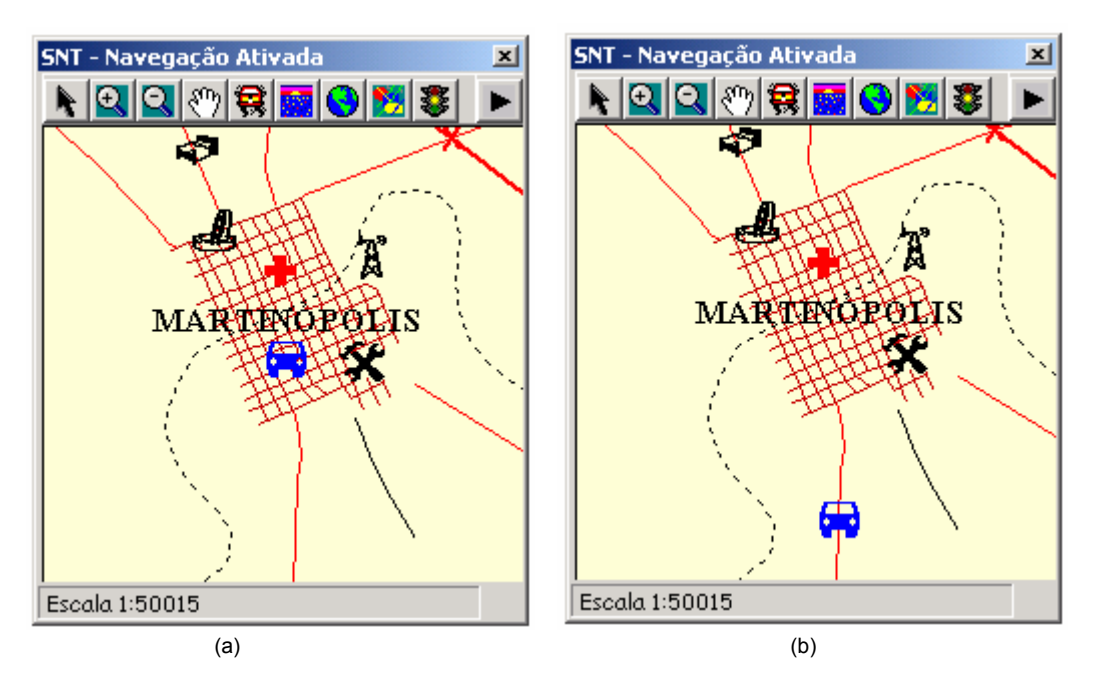

Figura 11 – Exibição de mapa móvel e veiculo móvel

**Vista**: considera-se *vista ampliada* aquela que apresenta escala aproximada de 1:50.000, como mostra a figura 13 (a). Por outro lado, a *vista reduzida* é aquela que apresenta escala aproximada de 1:300.000, figura 13 (b). A figura 12 mostra a janela de configuração do tipo de vista. A vantagem é poder aumentar e diminuir o nível de visualização para encontrar detalhes próximos do veículo ou ter uma vista geral do local.

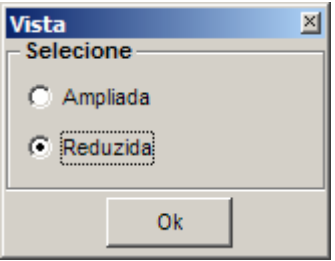

Figura 12 – Selecionando o tipo de vista

Em relação à configuração apresentada na figura 13 (a) e (b), é importante observar que nem tudo que foi exibido na vista ampliada é mostrado na vista reduzida (por exemplo, a linha tracejada que representa rodovia), devido a generalização cartográfica para representação da informação para na escala menor. Os intervalos em que os temas foram definidos são apresentados em Pugliesi (2002).

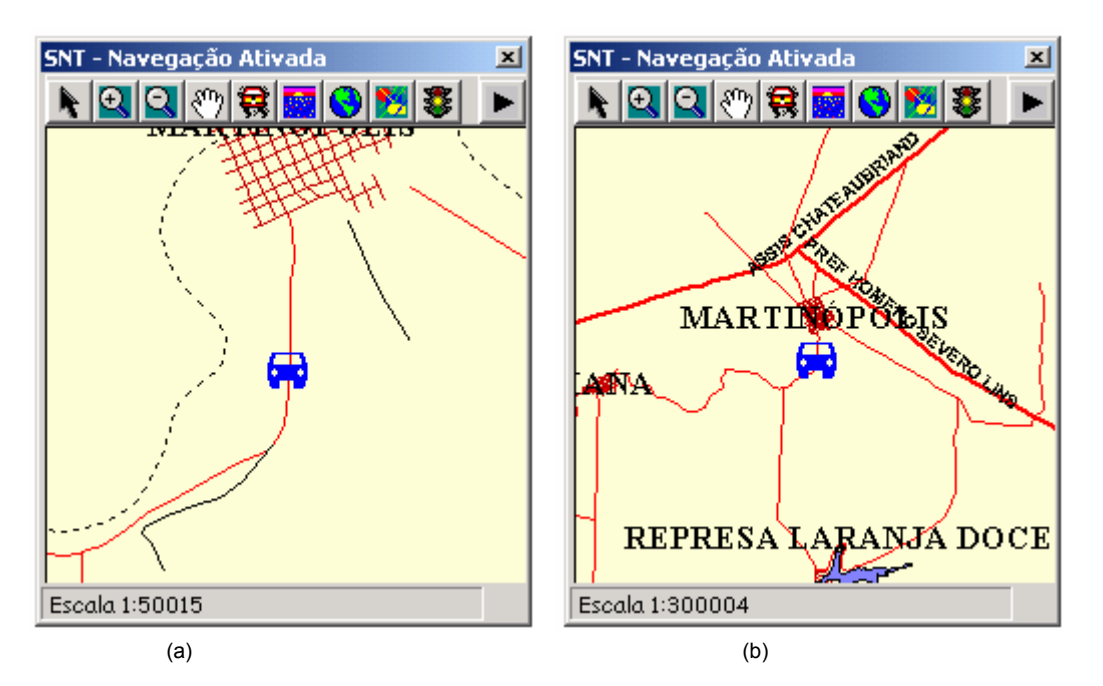

Figura 13 – Vista ampliada (a) e reduzida (b)

**Legenda**: permite exibir ou ocultar os temas do mapa. A legenda é composta de uma janela com vários temas para exibição. Caso estejam selecionados serão mostrados na medida em que estiverem dentro do intervalo válido de visualização estabelecido no projeto cartográfico, Pugliesi (2002).

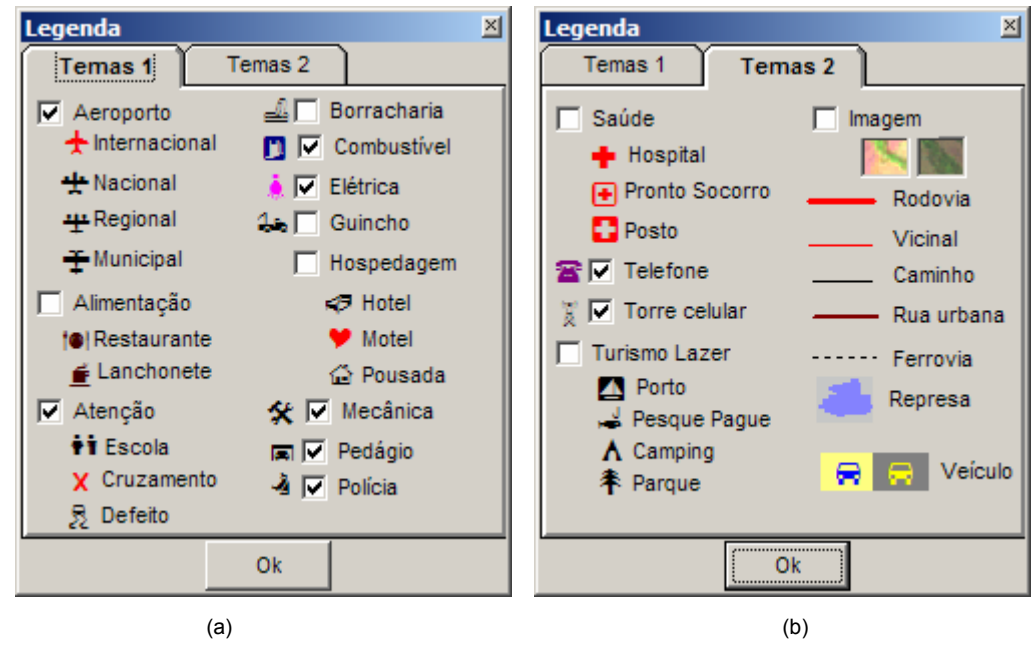

Figura 14 – Legenda

As figuras 15 (a) e 15 (b) mostram duas situações do mapa em visão diurna: em (a) sem imagem, e em (b) com imagem. As figuras 16 (a) e (b) mostram as mesmas situações, porém, em visão noturna. É relevante salientar que nesta área geográfica a base dispõe de imagem e por isso o sistema consegue recuperá-la, caso esteja marcada na legenda.

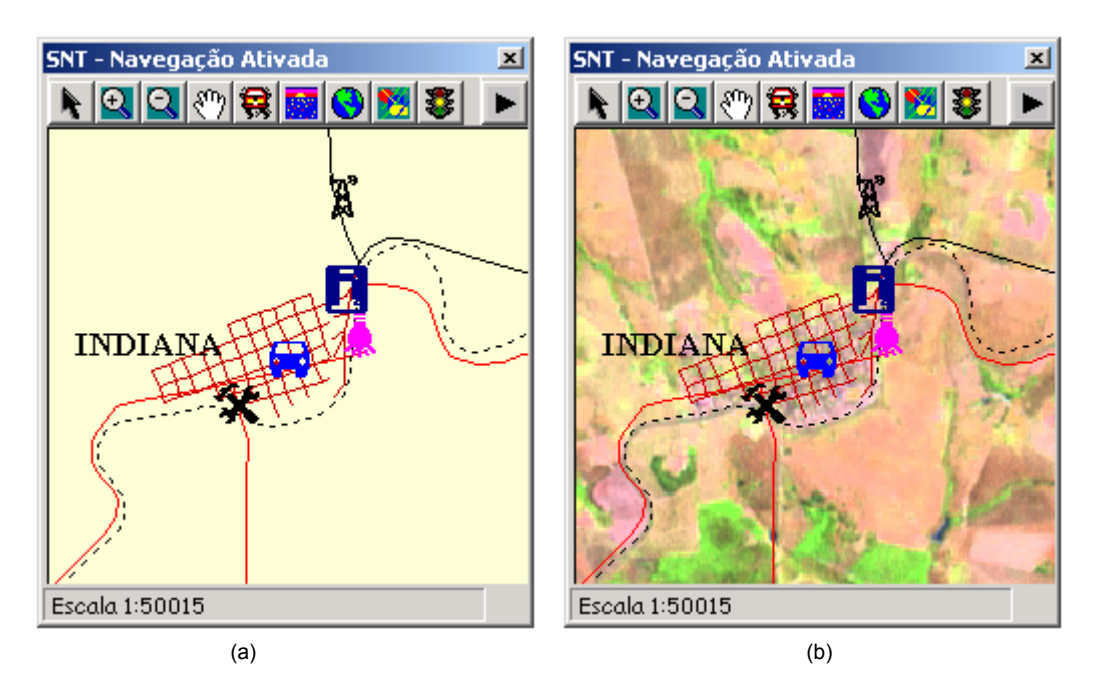

Figura 15 – Mapa com e sem imagem de fundo – vista diurna

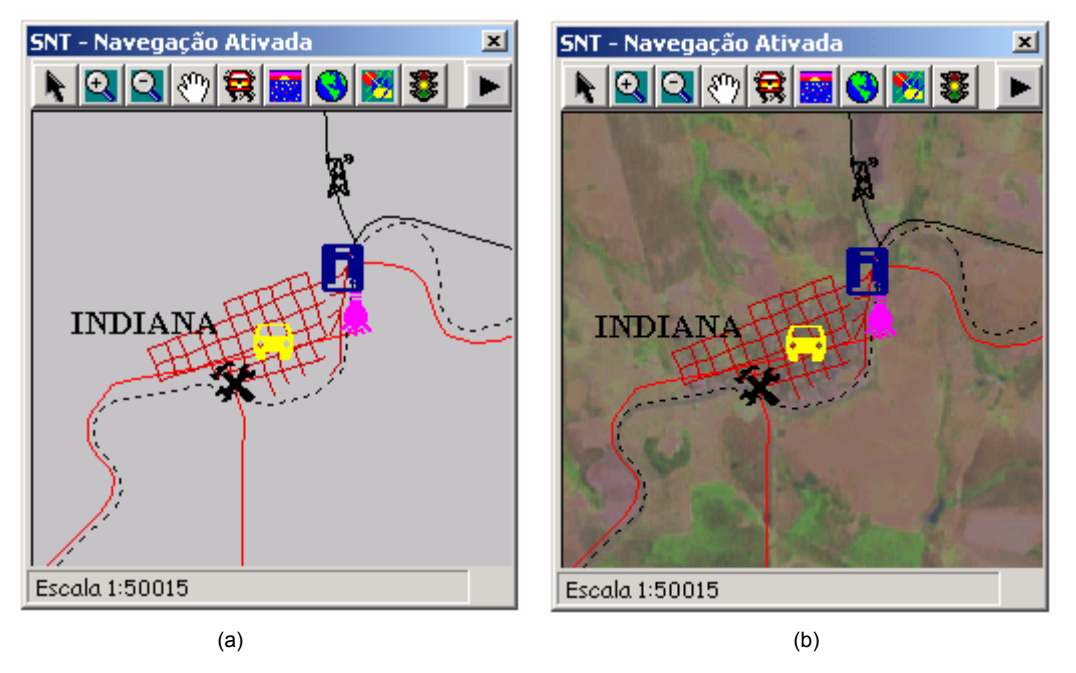

Figura 16 – Mapa com e sem imagem de fundo – vista noturna

**Distância**: fornece o valor da distância entre dois locais. No exemplo da figura 17, o veículo está a certa distância de um posto de combustível e o motorista deseja obter o valor dela. Ativando essa função, pressiona-se o mouse (ou a caneta) sobre o mapa no ponto de origem, continuando no segmento de interesse até encontrar o destino. Com um duplo clique interrompe-se a função e, imediatamente é mostrada uma janela de diálogo informando a distância aproximada.

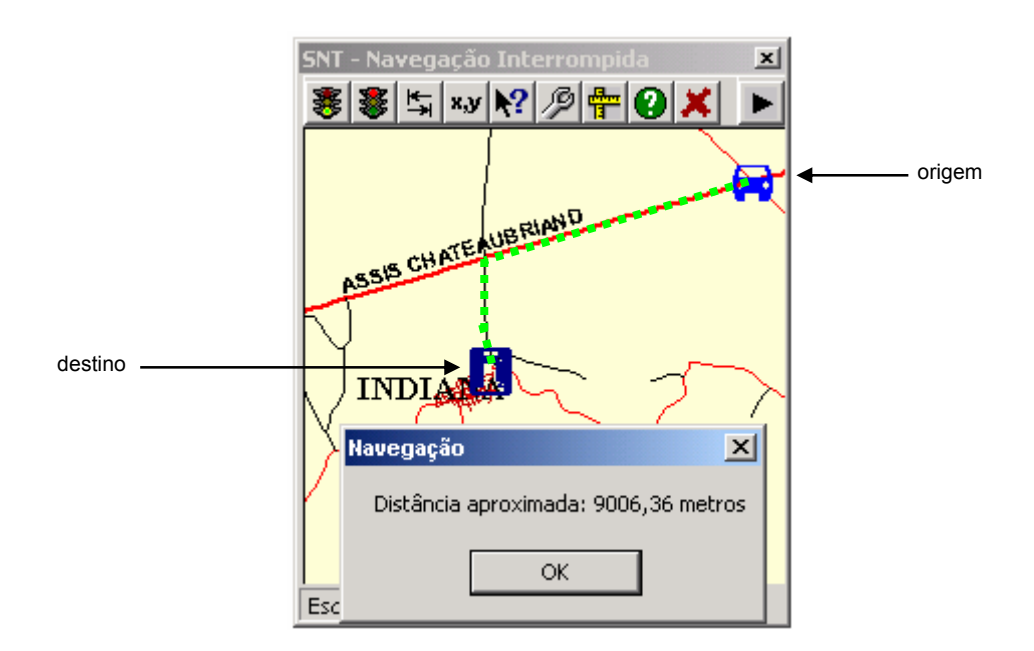

Figura 17 – Resultado da operação de distância

 $x, y$ **Posição**: permite ao motorista saber qual é a posição aproximada de um determinado local – uma função que pode ser utilizada por pessoas que tenham conhecimentos em coordenadas UTM. Selecionando essa opção e clicando sobre o mapa, as coordenadas são recuperadas. A figura 18 mostra a posição aproximada do Aeroporto Internacional de Presidente Prudente.

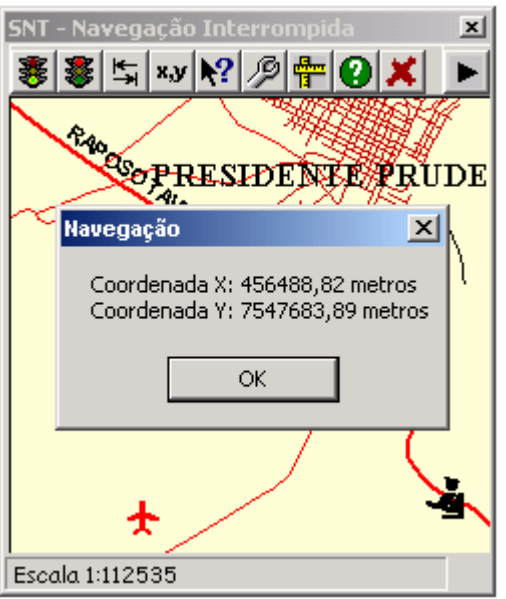

Figura 19 – Resultado da operação de posição

**Configuração do sistema**: configura algumas propriedades da navegação do mapa e do sistema, figura 20. É possível mostrar áreas de *atenção e risco* a partir de uma distância prédeterminada (neste caso está fixada em 500 metros) para viagens em rodovias. O objetivo dessa ferramenta é informar o motorista sobre os locais de alerta para que o motorista reduza a velocidade. A escolha deste valor foi decidida porque as rodovias, geralmente, indicam essa distância para polícia rodoviária, lombadas, pontes, etc.

Com o uso de recursos de visualização dinâmica, criou-se os efeitos de animação, tais como, aparecimento e desaparecimento, conforme Blok (1999), para o caso dos sinais de alerta para locais de atenção e risco, figura 21 (a) e 21 (b).

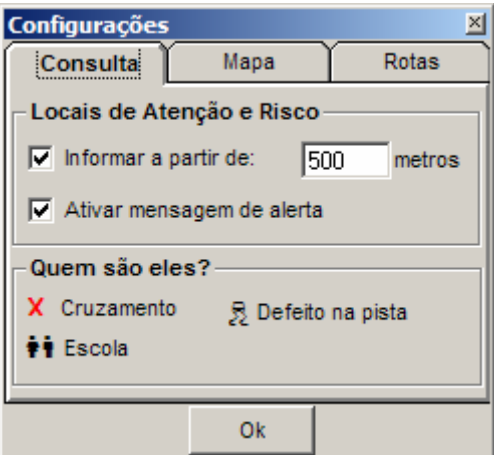

Figura 20 – Gerenciamento de consulta

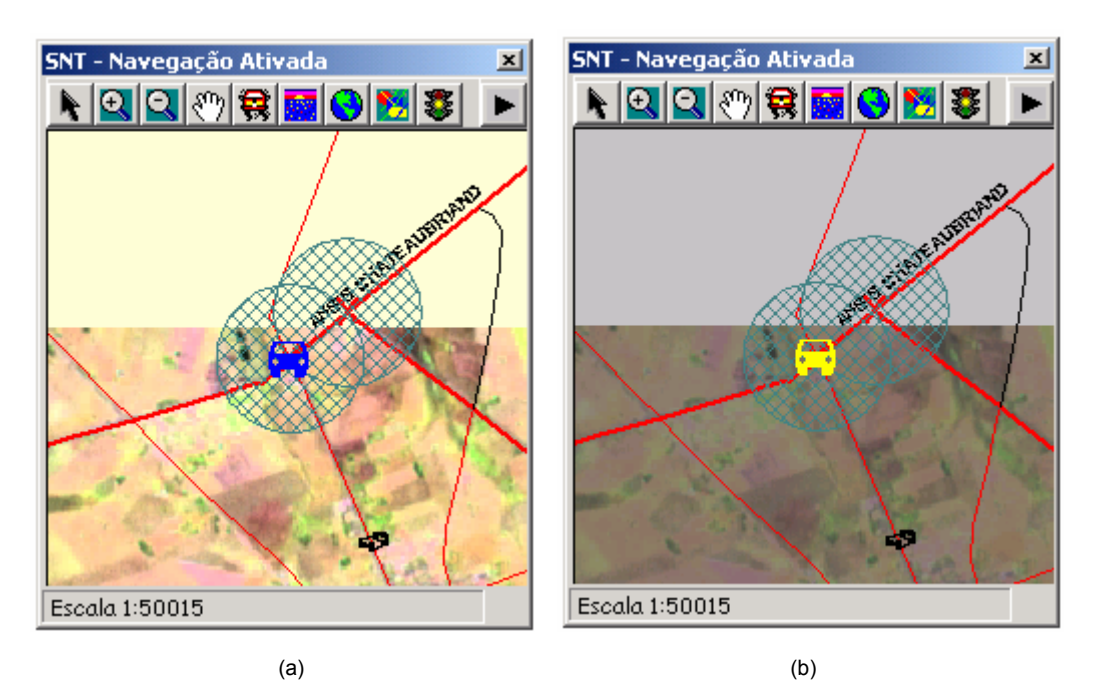

Figura 21 – Visualização dos locais de alerta para visão diurna (a) e noturna (b)

Caso a opção *Ativar mensagem de alerta* esteja ativada, no momento que o veículo entra na área de atenção e risco uma mensagem sonora intermitente começa a tocar. A cada dois segundos o símbolo de veículo recebe uma nova posição, a partir das coordenadas vindas do GPS. Nesse momento, o alarme é "tocado", informando ao motorista que o veículo está numa região de alerta (atenção e risco). O tempo de dois segundos foi definido porque corresponde ao tempo de transferência dos dados do GPS para o sistema. Em viagens noturnas de locais desconhecidos, a ferramenta de alerta sonoro pode ser importante, porque é disparada automaticamente.

A barra de rolagem do mapa pode ser ativada a qualquer momento. Basta ativar a opção *Manter ativa*, como mostra a figura 22.

O resultado da barra de rolagem ativa é apresentado na figura 23, nos lados direito e inferior do mapa. Isso pode ser útil quando a navegação é interrompida ou cancelada e o motorista desejar deslocar o mapa para qualquer lado. Outra utilidade é que as barras indicam a amplitude da área mapeada. Em relação à barra de rolagem, quanto mais próxima estiver dos cantos, mais próximo do limite da área mapeada o veículo estará. Assim, o usuário poderá verificar se o mapa tem a informação necessária, para que possa realizar a navegação com a ajuda desse sistema.

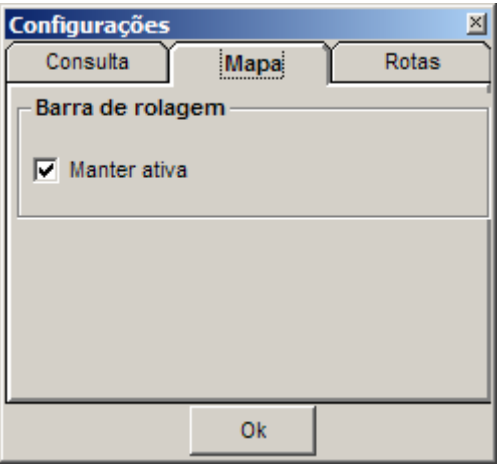

Figura 22 – Configuração do mapa

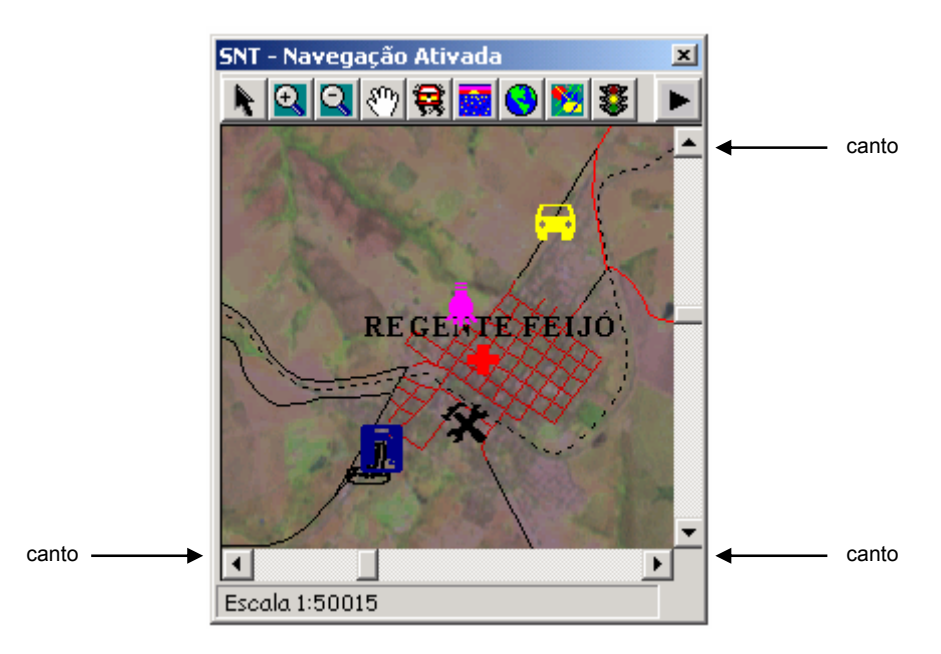

Figura 23 – Barra de rolagem ativa

Uma janela de gerenciamento de rotas está disponível para que algumas funções sejam realizadas, dentre as quais, a inclusão e a remoção de rotas. A gravação faz parte do projeto e está em fase de implementação com recursos de teclado virtual do sistema operacional do Windows Pocket PC. As funcionalidades de gerenciamento de rotas são mostradas na figura 24.

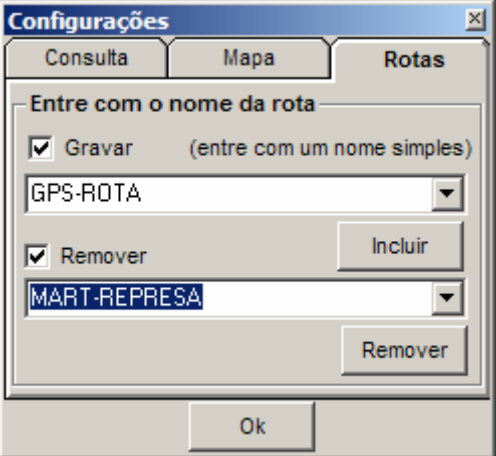

Figura 24 – Gerenciamento de rotas

## **6. CONSIDERAÇÕES FINAIS**

Decidiu-se projetar o sistema com botões, em vez de menus, porque possuem acesso mais rápido e, isso é fundamental em um sistema de navegação para veículo. As duas barras de botões não aparecem no mesmo momento devido à limitação de espaço na janela principal. A partir de testes iniciais de implementação, verificou-se a necessidade de trocar os ícones de *ativar*, *interromper* e *cancelar* a navegação por aqueles que mais se assemelham com os ícones dos programas de reprodução de música e vídeo, que são popularmente utilizados. A importância da presença desses três botões se deve ao fato de que o passageiro do veículo pode executar tarefas de consulta e exploração do mapa, mesmo com o veículo em movimento.

Em relação às propriedades do mapa é importante discutir os seguintes aspectos: *visão noturna* e *visão diurna*, *presença* e *ausência de imagem* e *mapa* ou *veículo móvel*. Com respeito ao tipo de visão, verificou-se que a disponibilidade da configuração do mapa para visão noturna é importante quando o motorista estiver viajando a noite, pois a cor de fundo cinza diminui o excesso de luminosidade dentro do veículo, que pode ser uma fonte de distúrbio na tarefa de condução do veículo. Por outro lado, a opção de visão diurna permite que o mapa seja exibido em momentos que as condições de iluminação externas sejam mais claras. Um sistema dessa natureza pode causar distrações e, consequentemente, acidentes como apontado por GREEN, (2000*a*); TSIMHONI & GREEN (2001) e STUTTS *et al.*, (2003). Sendo assim, essas opções são formas de reduzir os ruídos que possam prejudicar a condução do veículo. Entretanto, é importante que essas opções sejam avaliadas com motoristas.

Na questão da representação com imagem, nota-se que as características de uso do solo parecem contribuir com o acréscimo de informação no mapa. Por outro lado, quando o veículo estiver em movimento, a imagem tanto em visão diurna quanto em noturna poderá atrapalhar o processo de busca visual. Pelo fato da imagem ter um tamanho muito grande (aproximadamente 20 megabytes) pode aparecer um efeito de "redesenho", durante a movimentação do símbolo de veículo. Em termos visuais, a melhor solução encontrada para representar o veículo em movimento foi utilizar a opção *veículo móvel*, sem mostrar a imagem de satélite, figura 11 (a), figura 13 (a) e figura 15 (a), embora a solução de *mapa móvel*, sem a imagem, cause efeito mínimo de ruído. Dessa forma, a atualização fica somente para o veículo e não para todo o mapa, diminuindo o efeito de "redesenho". A atualização da posição do veículo no mapa ocorre sem problemas quando não é acompanhada de imagem. Portanto, deve-se testar se realmente a imagem é relevante para o conhecimento da área e não causará nenhum ruído no mapa.

Com relação à posição do veículo, nota-se que a busca visual pode ficar comprometida caso o veículo não se encontre no centro do mapa, figura 11 (b), pois segundo DENT (1993), o centro ótico (localizado um pouco acima do centro geométrico) atrai o olhar do observador e os elementos mais importantes devem estar próximo ao centro. Nesse caso, o símbolo que representa o veículo é a referência central no mapa, uma vez que representa a posição do motorista. É importante ressaltar ainda, que o motorista é parte do sistema de navegação e qualquer atitude tomada em função do sistema, poderá modificar o cenário real de sua viagem.

A legenda do mapa possui duas abas contendo todos os elementos presentes no modelo de dados definido por PUGLIESI (2002) e PUGLIESI *et al.* (2003*a*). A figura 14 (a) mostra a primeira aba da legenda e a figura 14 (b) mostra a outra aba. Decidiu-se por essa forma de representação porque nem todos os elementos se ajustaram dentro da mesma aba. Além disso, o uso de outros componentes de desenvolvimento, como por exemplo o *TreeView*, parecido com a árvore de pastas do programa *Windows Explorer* (posicionado do lado esquerdo da janela), obrigaria o usuário a deslizar a barra de rolagem, para recuperar temas escondidos. Isso poderia dificultar o acesso aos temas da legenda.

Na fase atual deste projeto, a ferramenta de identificação de elementos apresenta uma interface de alta interatividade, como mostram as figuras 4 (a), 4 (b), 5 (a) e 5 (b). Em termos de avaliação de projeto de sistema, as operações com os clique do mouse podem ser diminuídas, tornando menos exaustivas as tarefas do motorista.

A ferramenta de distância que informa o valor de distância em unidade de metro, independentemente da distância, deve ser melhorada. Uma solução adequada é que a exibição seja tanto em unidade de metro quanto em quilômetro. Por exemplo, se o valor for menor que um quilômetro a distância pode ser apresentada em unidade de metro, caso contrário, em unidade de quilômetro. No caso da ferramenta que informa as coordenadas de uma posição qualquer do mapa, as coordenadas são informadas em projeção UTM. Embora tenha sido desenvolvida dessa forma, parece mais intuitivo que as coordenadas sejam informadas em coordenadas de latitude e longitude, devido a maior familiaridade dos motoristas com esses tipos de coordenadas, pois assim são ensinadas nas escolas de ensino fundamental e médio.

O sistema em questão deverá ser implantado em *palmtop* e os resultados de testes com motoristas na direção do veículo permitirão identificar novos problemas, bem como novas soluções.

## **REFERÊNCIAS BIBLIOGRÁFICAS**

- BAUDISCH, P., ROSENHOLTZ, R. Halo: A Technique for Visualizing Off-Screen Locations. In **Proceedings of CHI 2003**, Fort Lauderdale: FL, 2003, pp. 481-488.
- BERTIN, J. **La Graphique et le Traitement Graphique de L'Information**. Paris: Flammarion. 1977.
- BERTIN, J., **Semiology of Graphics: Diagrams, Networks**, Maps. Madison, WI: University of Wisconsin. 1983.
- BLOK, C. Monitoring Change: Characteristics of Dynamic Geo-spatial Phenomena for Visual Exploration. In: **International Cartographic Association** – ICA, 19., Otawa, Canadá, Aug. 1999. Anais. Otawa: Canadian Institute of Geomatics, 1999, p. 699-709. 1999
- BOS, E. S. *Cartographic Symbol Design.* 83p. 1984.
- BROOKS, A., GREEN, P. Map Design: A Simulator Evaluation of the Factors Affecting the Time to Read Electronic Navigation Displays (**Technical Report UMTRI-98-7**). 1998
- BURNETT, G. E. "Turn right at the King's Head": Drivers' requirements for route guidance information. **PhD dissertation**, Loughborough University, UK. 1998.
- BURNETT, G.E. Usable vehicle navigation systems: Are we there yet?, **Vehicle Electronic Systems 2000 - European conference and exhibition**, ERA Technology Ltd, 29-30 June 2000, pp. 3.1.1- 3.1.11, ISBN 0 7008 0695 4. 2000*.*
- COAD, P., YOURDON, E. **Projeto baseado em objetos**. 2 ed. Tradução: CT Informática. Rio de Janeiro: Campus, 1996.
- DECANINI, M. M. S.; IMAI, N. N. Mapeamento na Bacia do Alto Paraguai: Projeto e Produção Cartográfica. **Revista Brasileira de Cartografia**, p. 65-75, 2001.
- DENT, B. D. **Cartography: Thematic Map Design**. 3 ed. Dubuque: Wm. C. Brown Publishers, 1993.
- DIBIASI, D., MACEACHREN, A. M., KRYGIER, J. B. Reeves, C. Animation and the role of map design in scientific visualization. **Cartography and Geographic Information Systems**, v. 19, n. 4. 1992
- JACKSON, P. G. Behavioural Responses to Dynamic Route Guidance (DRG) Systems. In: Paper to be presented at the **PICT** International **Doctoral Conference**, 28th-30th,1994.
- GREEN, P. Crashes are induced by driver navigation systems and what can be done to redecue. (SAE paper 2000-01-C008). **Convergence 2000 Conference Proceedings** (SAE publication P-360). Warrendale, PA: Society of Automotive Engineers, 26-36. 2000*a*
- GREEN, P. The Human Interfaces for ITS Display and Control Systems: Developing International Standards to Promote Safety and Usability. Invited paper presented at the **International Workshop on ITS Human Interface in Japan**, Utsu, Japan. 2000*b*
- HO, A. LI, Z. Design of Dynamic Map for Land Vehicle Navigation. **ISPRS Commission II**, Symposium 2002. Xi'an, P.R. China. 2002
- LABIALE, G. Visual search and preferences concerning different types of guidance displays. **Behaviour & Information Technology**. Volume 20, Number 3/May 1. London: Taylor & Francis. 2001
- LEE, Y. C., Kwong, A., Pun, L. and Mack, A. Multi-Media Map for Visual Navigation. **Journal of Geospatial Engineering**, Vol. 3, No. 2, pp. 87-96. 2001
- MACEACHREN, A. M. **How maps work: Representation, Visualization and Design**. London: The Guilford Press. 1995
- MAYER, K., FRIEDMAN, D., GREEN. P. HUD Feedback to Minimize the Risk of Cellular Phone Use and Number Entry While Driving (**Technical Report UMTRI-2002-06**). Ann Arbor, MI, The University of Michigan Transportation Research Institute. 2002
- KEATES J. S. **Cartographic Design and Production**. London: Longman, 1989.
- MICROSOFT CORPORATION. Windows Mobile What's New for Developers in Windows Mobile 2003 based Pocket PC. Disponível em: <http://msdn.microsoft.com/library/default.asp?url=/library/enus/dnppc2k3/html/winmob03.asp>. Acesso em 27 maio 2004.
- MIZUTANI, Y., SOGAWA T. A car Navigation System with Traffic Information Capabilities. **Technical Reports**. Mitsubishi Electric ADVANCE. 1997.
- MORITA, T. Grading of the Map Functions in Navigation System. In: 16th Internacional Conference. 1993. Cologne – Koln. **International Cartographic Association**. 1993.
- PUGLIESI, E. A. **Desenvolvimento de mapa dinâmico para sistema de navegação terrestre**. Presidente Prudente, 2002, 204 f. Dissertação de Mestrado. Departamento de Cartografia. Faculdade de Ciências e Tecnologia / UNESP.
- PUGLIESI, E. A., IMAI, N. N., HASEGWA, J. K. Modelagem de um Mapa Dinâmico de Sistema de Navegação Terrestre. In: **Série em Ciências Geodésicas / Novos Desenvolvimentos em Ciências Geodésicas**. Universidade Federal do Paraná - Departamento de Geomática - Curso de Pós-Graduação em Ciências Geodésicas, V. 3, ISBN 85 - 88783 - 04 – 5, pp. 361-377. 2003*a*.
- PUGLIESI, E. A., DECANINI, M. M. S., Imai, N. N., Hasegwa, J. K. Sistema de Navegação Terrestre: Especificação Funcional Básica de um Mapa Dinâmico. In: Anais do **XXI Congresso Brasileiro de Cartografia**. CDROOM. 2003*b*.
- ROBBI, C. **Sistema para Visualização de Informações Cartográficas para Planejamento Urbano***.* 2000, 369 f. Tese de Doutorado. São José dos Campos: INPE, 2000.
- ROBINSON, A. H.; SALE R. D., MORRISON J. L., MUERHRCKE, P C. **Elements of Cartography**. New York. p. 215-466. 1984.
- RUMBAUGH, J. **Modelagem e projetos baseados em Objetos**. Tradução: Dalton Conde de Alencar. Rio de Janeiro: Campus, 1994. 652 p.
- SLOCUM, T.A. **Thematic cartography and visualization**. Upper-Saddle River, NJ: Prentice-Hal 293p. 1999.
- STEINFELD, A., GREEN, P. Driver Responses to Navigation Information on Full-Windshield, Head-Up Displays. **International Journal of Vehicle Design**, 19(2), 135-149. 1998

SUTTS, J.; FEAGANES, J; RODGMAN, E; HAMLET, C; MEADOWS, T; REINFURT, D; GISH, K; MERCADANTE, M; STAPLIN, L. Distractions in Everyday Driving. AAA Foundation for Traffic Safety. 2003.

Disponível em: < http://www.hsrc.unc.edu/publications/publications1.htm> Acesso em: 24 out. 2003.

- TSIMHONI, O., GREEN, P. Visual Demand of Driving and the Execution of Display-Intensive, In-Vehicle Tasks. **Proceedings of the Human Factors and Ergonomics Society** 45th Annual Meeting. Santa Monica, CA: Human Factors and Ergonomics Society, CD-ROM. 2001.
- YOKOUCHI, K., IDENO, H., OTA M.. Car-Navigation Systems. **Technical Reports**. Mitsubishi Electric ADVANCE. Setembro de 2000.

## **AGRADECIMENTOS**

À **CAPES** pela bolsa de estudo e à empresa **GEMPI – Gestão Empresarial e Informática Ltda** pela doação de licenças de MapObjects 2.1 (ESRI) ao Departamento de Cartografia da FCT / Unesp.